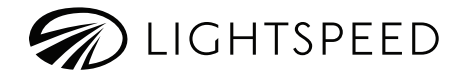

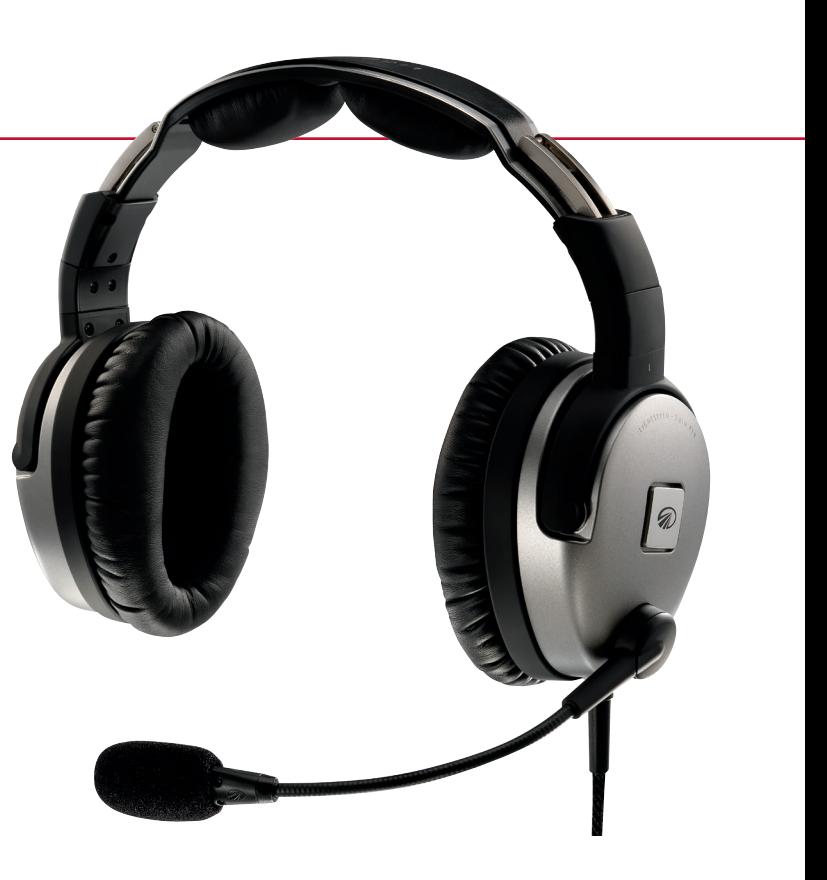

# PFX User Guide

## Welcome

Congratulations on your purchase of Lightspeed Aviation's PFX (Personal Flying Experience) ANR (Active Noise Reduction) headset. Your headset is a premium product that will provide many years of comfortable high performance for your flying endeavors.

If this is your first Lightspeed Aviation headset, welcome to the Lightspeed family. Together with our customers, we look forward to building a lasting community, founded on products and service that are the best in class. We support your passion for flying and invite you to visit LightspeedAviation.com, where you will find useful insights and news about Lightspeed Aviation and our products.

Thank you for choosing a Lightspeed Aviation headset.

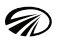

## Contents

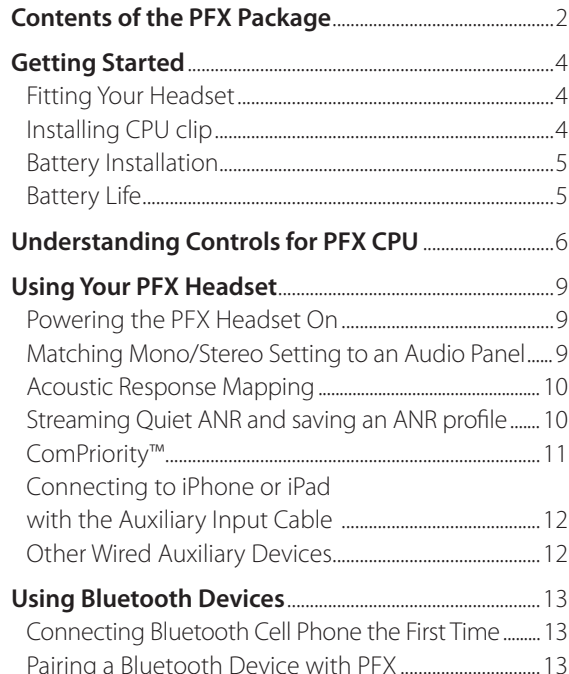

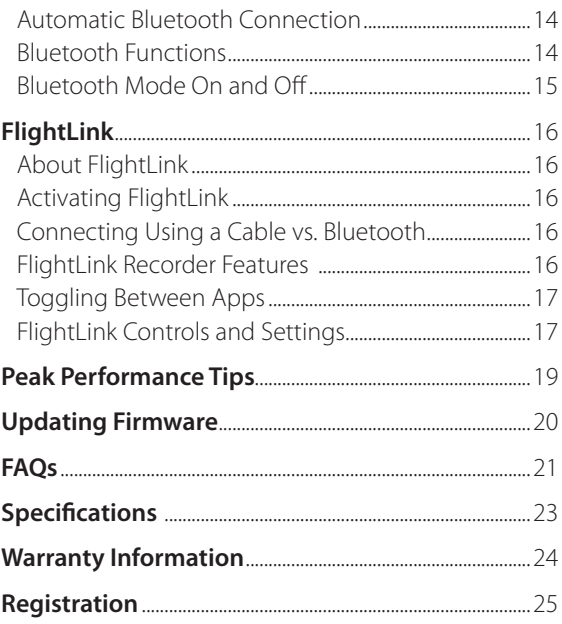

## Contents of the PFX Package

The PFX (Personal Flying Experience) ANR headset package includes (clockwise from top left):

- Carrying case
- PFX ANR headset with the Central Processing Unit (CPU)
- User Guide with warranty information
- Quick Start Guide
- Micro USB cable for software updates
- Four AA batteries (not included with panelpowered headsets)
- Cord clip
- CPU clip
- Auxiliary input cable: Audio device/iPhone® and iPad® cable with standard 3.5mm connector

## Contents of the PFX Package

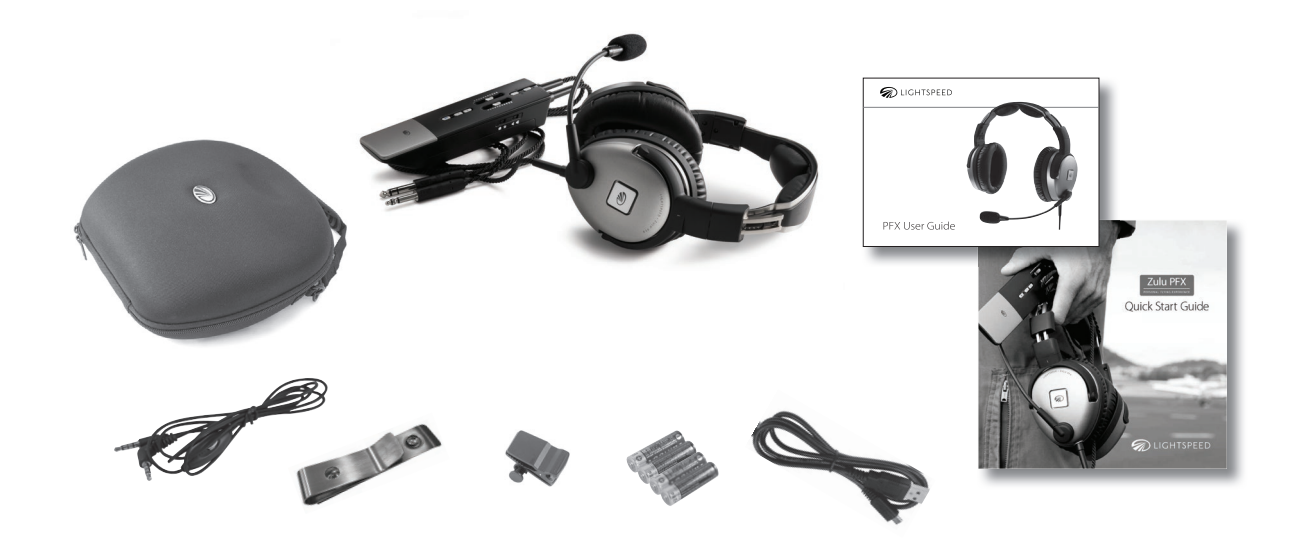

## Getting Started

### **Fitting Your Headset**

Fitting your headset properly is the key to the comfortable use and the superior Active Noise Reduction (ANR) capabilities of PFX. A solid seal around your entire ear and a symmetrical fit across the top of your head are necessary for you to experience peak performance from the ANR feature.

The following steps will assist you in achieving the proper fit:

- 1. Extend the sliders fully.
- 2. Place the headset on your head and compress the sliders slowly and evenly on each side until the head pad rests softly on the top of your head.
- 3. Adjust the ear cups to ensure the ears are fully inside the ear seal and there is uniform pressure on your head.

4. Position the microphone 1/8 inch from your mouth; face the side of the microphone with the four screws and Lightspeed logo away from you. (Remove the mic windscreen to see these features.)

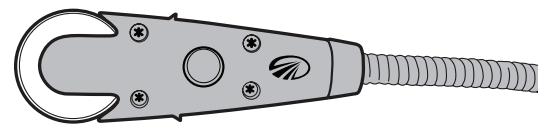

This side of the microphone should face *away* from you.

## **Installing the CPU clip (optional)**

The steel CPU clip allows you to securely position the PFX CPU on your visor or in a map pocket. To install, position the clip on the battery door, align the holes in the CPU with the mounting holes in the battery door. Use the supplied screws to attach the clip.

#### **Battery Installation**

The PFX ANR battery-powered headset requires four AA batteries (included). Use alkaline batteries for best performance.

- 1. Open the CPU battery door by pressing the release button in and sliding the door down.
- 2. Insert four AA batteries and position them using the correct polarity.

The power indicator LED will flash **GREEN** when the power is on and the batteries are strong.

**Note:** When batteries begin to weaken, the power indicator LED (for location, see page 6) flashes **RED**. If the LED begins flashing **RED** during flight, the headset will continue to operate for about 5 hours.

### **Battery Types**

Use four AA alkaline or lithium batteries. Lithium batteries may provide improved battery life in colder temperatures. We do not recommend the use of rechargeable batteries or the mixing of battery types and brands.

#### **Battery Life**

A set of batteries can provide up to 20 hours of power; however, heavy Bluetooth usage can reduce battery life. PFX will automatically shut off approximately five minutes after you remove the headset from your head. You may disable Auto Shutoff in the FlightLink app.

# Understanding Controls for PFX CPU

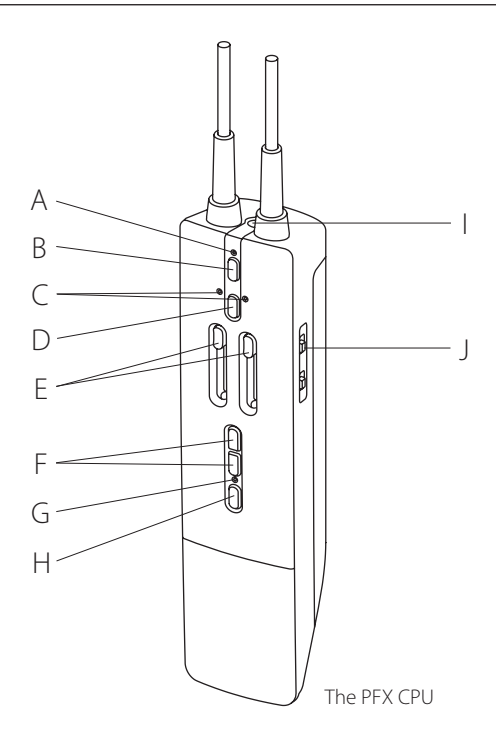

## **A. Power indicator LED:**

- Flashes **GREEN** when power is supplied to PFX and batteries are strong.
- Flashes **RED** when batteries are weak.

## **B. Power button:**

- To turn on PFX and Active Noise Reduction (ANR), press the button once.
- To turn headset off, press the Power button and hold until the Power indicator LED turns red (approx. 2 seconds).

## **C. Action indicators:**

- Left and right LEDs glow steady RED as the CPU initializes ("boots up").
- During acoustic response mapping, left LED shows **GREEN**.

• Left and right Action indicator LEDs flash **RED** when ComPriority is disabled.

### **D. Action button:**

- While in Favorites mode, press and hold to activate acoustic response mapping.
- Press twice quickly to turn ComPriority on / off.
- Press once quickly to capture Streaming Quiet® noise cancellation profile.

## **E. Panel volume controls:**

• Sliders on the CPU adjust audio panel volume independently for each ear. Sliders do not affect the volume of auxiliary devices.

### **F. Bluetooth volume buttons:**

• The upper button (+) increases volume volume of Bluetooth devices; the lower button (–) decreases volume.

### **G. Bluetooth indicator LED:**

- Flashes **BLUE** when Bluetooth mode is on and flashes **RED** when Bluetooth is turning off.
- In pairing mode, the Bluetooth indicator LED flashes **RED** and **BLUE**.

## **H. Bluetooth power button:**

- Turns the Bluetooth signal on and off.
- Controls Bluetooth-connected devices.

## **I. Auxiliary input jack:**

• Provides a wired input for cell phones and audio devices.

## **J. MONO/STEREO switch:**

Toggles between the mono  $\left( \right)$  and stereo ( $\blacksquare$ ) signal.

# Understanding Controls for PFX CPU

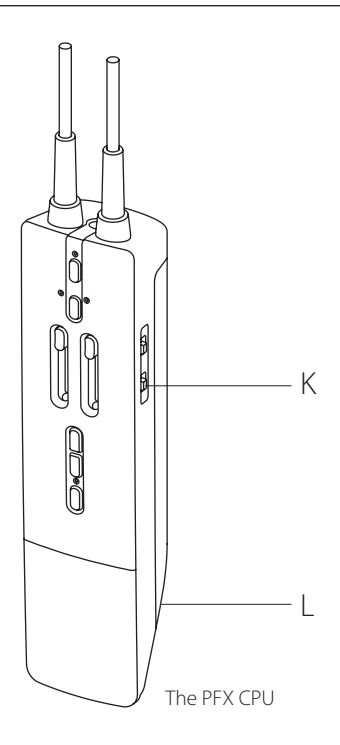

## **K. Mode switch:**

- FAVORITES  $(\bigstar)$  mode provides access to advanced features including Streaming Quiet® ANR, acoustic response mapping, and custom preferences via FlightLink. These are not available in HOME mode.
- $\cdot$  HOME ( $\triangleq$ ) mode provides a baseline level of ANR and audio performance. Streaming Quiet ANR, acoustic response mapping, and custom settings are not available in Home mode.

## **L. Micro USB port:**

• Located under the battery door (on LEMO versions, under the rubber cap on the bottom of the CPU), used to connect to a computer for firmware updates.

#### **Powering the PFX Headset On**

To power PFX on, follow these steps:

- 1. Put on the PFX ANR headset and adjust for proper fit and seal (see page 4).
- 2. Ensure that headset is in FAVORITES  $(\bigstar)$  mode.
- 3. Press the power button once. The power indicator LED will flash **GREEN** when power is supplied; the action indicator lights will show red while the CPU initializes and ANR system activates.

#### **Matching Mono/Stereo Setting to an Audio Panel**

The MONO/STEREO switch is located on the side of the PFX CPU. Choose the setting that matches the signal from your audio panel. To experience the best performance from a stereo (dual signal) panel, set the switch to STEREO. To experience the best performance from a mono (single signal) panel, set the headset to MONO.

**Note:** If this switch is set incorrectly, you will hear communications in only one ear.

**Note:** The MONO/STEREO switch does not affect auxiliary devices, so you can enjoy auxiliary audio in stereo, regardless of the MONO/STEREO switch setting.

## Using Your PFX Headset

#### **Acoustic response mapping**

For maximum noise cancellation, as well as enhanced voice clarity and music fidelity, use the acoustic response mapping feature. Make sure the HOME/FAVORITES switch is set to FAVORITES. Press and hold the Action button until you hear the mapping tone. The auditory landscape within the ear cup created by the unique size and shape of your ears will be assessed and the information used to fine tune noise cancellation and audio responses. Each new user should conduct the mapping process.

IMPORTANT: Pressing the Action button twice quickly enables/disables ComPriority. Flashing red Action indicator LEDs mean that ComPriority is disabled.

**Note:** Although PFX stores the information from the most recent mapping, for maximum performance mapping should be repeated any time a change is

made that could change the landscape within the ear cup, such as the addition of a hat or thick-framed sunglasses.

To power PFX off, press the Power button until the Power indicator LED turns red (approx. 2 seconds).

**Note:** The power indicator LED flashes **RED** when batteries are weak (see "Battery Installation" on page 5).

#### **Streaming Quiet ANR and saving an ANR profile**

Streaming Quiet® ANR is the proprietary Lightspeed innovation that continuously adapts to your environment, extending the amount, consistency, and frequency range of noise cancellation. It works by analyzing cockpit noise and applying noise canceling "filters" customized to the real time noise environment. When you turn off the headset,

Streaming Quiet clears these filters and resets itself to a baseline state; when turned back on, Streaming Quiet restarts the process of analysis and filtering from this baseline state.

To allow you to get a head start on the quieting process, PFX includes a feature that allows you to capture a preferred level of quieting at anytime during the flight for later retrieval. To use, simply tap the Action button. You will hear a short beep, confirming the capture of the current Streaming Quiet profile.

After capture, Streaming Quiet will continue to analyze noise and make changes as appropriate, but the next time you turn on the headset, the saved Streaming Quiet profile will be applied (switching to Home mode and back to Favorites mode with the headset on will also apply the saved profile). This

profile is just the starting point; Streaming Quiet will continue to analyze cockpit noise and make changes if they can improve the noise cancellation.

To clear a stored setting, switch to Home mode and tap the Action button. IMPORTANT: Activating acoustic response mapping will also clear a stored setting.

#### **ComPriority™**

ComPriority gives priority to important communications by lowering the volume of any auxiliary device automatically during radio or intercom transmission. This feature is automatically enabled in both HOME and FAVORITES mode, but can be disabled for all auxiliary inputs by rapidly pressing the Action button twice (to set Bluetooth and wired auxiliary ComPriority settings independently, see "FlightLink Controls and Settings," page 17).

## Using Your PFX Headset

When ComPriority is disabled, the left and right Action indicator LEDs will flash red.

Note: When ComPriority is enabled, the other end of a phone call is muted. They will hear you, but you cannot hear them. To avoid this, disable ComPriority prior to making a call.

## **Connecting to iPhone® or iPad® with the Auxiliary Input Cable**

If you connect an iPhone® or iPad® to the PFX CPU using the auxiliary input cable, you can use the button on the cable to perform the following functions:

- Play/pause: Press the button once to pause music; press the button again to play music.
- Track forward: Press the silver button rapidly twice.
- Answer a call: Press the button once as the phone rings; music automatically pauses for an incoming call.
- Disconnect a call: Press the button once while the call is connected; when the call disconnects, music automatically resumes.

## **Other Wired Auxiliary Devices**

The PFX CPU's auxiliary input jack allows you to connect to cell phones and to most audio devices. To connect a music player to the auxiliary input jack, use the auxiliary input cable provided. To adjust the volume on a device that is connected to the auxiliary input jack, use the controls on the device itself.

**Note:** The PFX auxiliary input jack is on the top of the PFX CPU (for location, see page 7).

#### **Connecting Bluetooth Device the First Time**

The PFX Bluetooth interface allows mobile device and stereo music streaming capability (A2DP), as well as audio alerts from aviation apps on mobile devices. Before you use a Bluetooth device with the PFX for the first time, they must be paired (establishing an electronic connection).

#### **Pairing a Bluetooth Device with PFX**

- 1. Press the PFX power button to turn on the PFX headset, and then verify that the power indicator LED is flashing **GREEN**.
- 2. Press the Bluetooth power button for one second and release (for the location of Bluetooth controls, see page 7). The Bluetooth indicator LED will glow a steady **BLUE**, then start flashing

**RED AND BLUE** continuously. This indicates that PFX is in the Bluetooth pairing mode.

- 3. Follow the menu prompts on your Bluetooth capable device to direct it to look for Bluetooth devices.
- 4. Select PFX #### (numbers will be the last four digits of the PFX headset serial number) from your phone's list of found devices.
- 5. Enter "0000" if you are prompted to enter a password or PIN.
- 6. Once connected, the Bluetooth LED will flash **BLUE**.

**Note:** If the headset is not connected to a compatible device within three minutes, Bluetooth will exit pairing mode and turn off.

## Using Bluetooth Devices

#### **Automatic Bluetooth Connection**

When the Bluetooth feature is on, the PFX will automatically connect to the most recently paired device. If no device is connected, PFX will remain in pairing mode for three minutes, after which it will exit pairing mode and Bluetooth will turn off. For automatic reconnect to work, the device's Bluetooth must be enabled before turning on the headset's Bluetooth.

If PFX does not automatically reconnect, follow the menu prompts on your Bluetooth capable device to direct it to look for Bluetooth devices.

### **Bluetooth Functions**

Depending on your phone's Bluetooth profile, you may be able to use PFX's Bluetooth buttons to perform several functions:

- Voice dial: Press the Bluetooth power button until you hear a single beep; your phone must support voice dialing for this feature to activate
- Answer a call: Press the Bluetooth power button once as the phone rings.
- Disconnect a call: Press the Bluetooth power button once while the call is connected.
- Redial the most recently dialed number: Press and hold the Bluetooth power button until you hear two beeps (approximately two seconds).
- Adjust the call volume: Press the  $+$  or  $-$  Bluetooth volume buttons.

#### **Bluetooth Mode On and Off**

To turn Bluetooth mode on, press the Bluetooth power button until the Bluetooth indicator LED begins to flash. The LED will flash **RED AND BLUE** until the CPU pairs with the device. Once paired, the indicator LED will flash **BLUE**.

**Note:** Bluetooth mode must be turned on for Bluetooth-connected devices to function correctly. (For first-time pairing, see "Connecting Bluetooth Cell Phone the First Time" on page 13).

To turn Bluetooth mode off, press and hold the Bluetooth power button for approximately ten seconds. The Bluetooth indicator LED will blink red three times and the headset will emit a single beep.

# FlightLink

## **About FlightLink**

FlightLink is the proprietary app developed by Lightspeed Aviation for

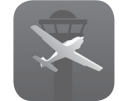

Apple iPad® and iPhone®. Using the free FlightLink app, pilots can customize key audio and other settings of their PFX headset, as well as record cockpit communications for instant playback or later retrieval.

## **Activating FlightLink**

- Download FlightLink from the App Store.
- Use Bluetooth to connect your headset to your Apple device.
- Tap the FlightLink icon on your iPad or iPhone to begin using FlightLink.

**Note:** Your headset must be connected to your aircraft's intercom for FlightLink's recorder features to function.

## **Connecting Using a Cable vs. Bluetooth**

FlightLink's *recording* functions will work with either the auxiliary input cable or a wireless Bluetooth connection. However, using the auxiliary cable may extend battery life.

Using FlightLink to change the *headset audio settings* via your iPhone or iPad requires a Bluetooth connection.

## **FlightLink Recorder Features**

- Record all radio and intercom communication.
- Instantly play back from any point in the last two minutes of recording.
- Store your recordings in your iTunes® library.
- Draw notes, codes, or diagrams on the iPad scratchpad for reference.

#### **Toggling Between Apps**

Press your device's HOME button and select another application. Your recording will continue uninterrupted as you switch between different applications (a red bar at the top of your screen indicates FlightLink is recording). Input from music players, however, will be disabled while FlightLink is recording.

#### **FlightLink Controls and Settings**

The enhanced FlightLink capabilities available with PFX allow you to configure and save key audio preferences for your headset. Follow these steps to configure and save your preferences:

• Make sure your headset is paired *and* connected to your Apple device via Bluetooth (Bluetooth is required for setting personal preferences).

- Set the HOME / FAVORITES switch to  $\star$  (Favorites).
- Open the FlightLink app.
- Tap the Settings icon  $*$  on the bottom of the screen.
- Tap *Headset Settings* to access the settings screens.
- Adjust the settings as desired.
- Tap *Presets* to access the preset screen. Tap "Save current settings as a preset" to save as a personal profile. Up to three profiles can be saved.
- Tap a preset button to recall a personal profile.

**Note:** Because settings are retained in PFX's CPU, not the Apple device, these procedures can be done using any compatible iPad or iPhone. Simply make the adjustments and disconnect the Apple device.

## FlightLink

### **Available Settings**

- Independently adjust bass and treble controls for intercom and auxiliary channels.
- Enable and disable **Auto Shutoff™**, which saves battery life by automatically turning off the headset when not in use.
- Enable and disable audible **low battery warning**.
- Enable and disable **Front Row Center (FRC),** which provides a theater-like experience by enhancing stereo sound reproduction to give the impression that sound is originating from all directions.
- Independently enable and disable **ComPriority** for Bluetooth and auxiliary channels. ComPriority lowers the volume of auxiliary devices when radio or intercom communications are detected. (See page 11 for more information.)
- Enable and disable **Voice Clarity**, which improves the clarity of incoming calls from ATC by boosting frequencies common in human speech while reducing those that are not.

**Note:** Disable Voice Clarity if unacceptable changes to sidetone or music quality from intercom audio systems occur. Voice Clarity does not affect Bluetooth or wired auxiliary inputs.

For the best performance from your PFX headset, follow the tips below:

- Ensure an excellent fit (see "Fitting Your Headset" on page 4).
- Set PFX's MONO/STEREO switch to match the signal from your audio panel (see "Matching MONO/STEREO Setting to Audio Panel" on page 9).
- Use FlightLink to personalize settings to fit your preferences.
- Enable Voice Clarity for maximum intelligibility of ATC calls (see page 18).
- Turn off Bluetooth mode when you are not using it to extend battery life.
- Replace the ear seals, head pad, and mic windscreen every 18 months to ensure peak ANR performance and comfort. These items are available for purchase on our website (ear seals, head pads, and mic windscreens are wear items and are not covered under the Lightspeed warranty).
- To avoid damage to the boom, close the sliders and place the mic over the headband as you pack your headset into its case.

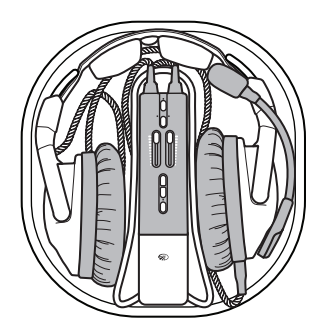

## Peak Performance Tips

Please register your product to optimize your customer experience. This will also ensure that you are notified when firmware updates are available. (To locate your product serial number, see "Where is my product serial number?" on page 21.) There are two ways to register:

- *• Online at LightspeedAviation.com.*
- *• Use FlightLink.* Download and install the free FlightLink app to your iPad or iPhone. Pair and connect the headset with the Apple device (See "Connect to your Bluetooth device" on page 13). Open FlightLink and follow the prompts to register.

### **Updating Firmware**

One of the most exciting features of PFX is its ability to accept software updates, ensuring that it stays on the leading edge of innovation. To install these updates, follow these steps:

- Go to LightspeedAviation.com/firmware, locate the appropriate firmware update utility, and follow the download instructions.
- Open the battery compartment door on the headset CPU and locate the micro USB port.
- Connect the CPU to your computer by using the supplied micro USB cable.
- Follow the firmware update instructions on your computer.

### **Where is my headset serial number?**

Your serial number can be found in three places:

- 1. On the FlightLink app. To access your product serial number, follow these steps:
	- Make sure your headset is paired and connected to your Apple device.
	- Open the FlightLink app.
	- Tap the Settings icon  $*$  on the bottom of the screen.
	- Tap Help and Support to access your product model and serial number.
- 2. On the outside of the packaging. Look for a small white, bar-coded sticker affixed to the silver product label.
- 3. On the small white sticker located under the head pad on the underside of the headband.

Remove the head pad to reveal the serial number. Simply pinch the cushioned part of the head pad and pull down. The head pad will snap out. To replace, align the pins with the holes and snap into place.

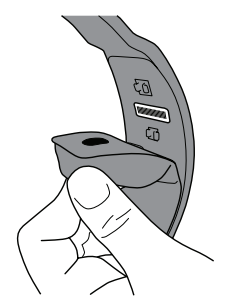

PFX Serial Number

#### **Why do I hear radio communications in only one ear?**

PFX's MONO/STEREO switch may be set to STEREO, while your audio panel is transmitting a mono signal. To fix this, change PFX's MONO/STEREO switch to MONO. This setting does not affect music or audio from auxiliary devices. You can hear stereo sound on auxiliary devices even when the MONO/ STEREO switch is set to MONO.

#### When should I use HOME ( $\triangleq$ ) mode?

In some unique situations, HOME mode may deliver more acceptable ANR results. These include extremely loud aircraft operating in high RPM phases of flight, open windows and cockpits, and significant changes to the environment inside the ear cups after acoustic mapping (removal or addition of a thick eyeglass frame, for example). In these instances, HOME mode provides a stable,

baseline level of ANR and audio performance. Please note, however, that Streaming Quiet ANR, acoustic response mapping, and custom settings are not available in Home mode.

If you are ever uncertain about the performance of Streaming Quiet, you can switch to Home mode, listen for the difference in performance, then switch back to Favorites mode to re-enable Streaming Quiet.

#### **Why can't I hear the other end of a phone call?**

When ComPriority is enabled, the other end of the phone call will be muted. To avoid this, disable ComPriority by quickly pressing the Action button twice. Action indicator LEDs will blink red when ComPriority is disabled. To re-enable ComPriority, quickly press the Action button twice.

#### **General**

Battery power supply: 3V, four AA batteries Weight: 14 oz. (including ear seals and mic boom) Panel aircraft 8–40 VDC

### **Headphone**

Transducer: 40mm moving coil Frequency response: 20 Hz–20 kHz Nominal impedance @ 1 kHz: OFF—Mono: 200 ohms, ON—Mono: 280 ohms OFF—Stereo: 400 ohms, ON—Stereo: 560 ohms

#### **PFX Configurations**

#### **Microphone**

Transducer principle: Noise-canceling electret Frequency response: 200 Hz–6000 Hz Maximum SPL (Sound Pressure Level): 114 dB Terminating impedance: 220–2200 ohms Operating voltage: 8V–16V DC

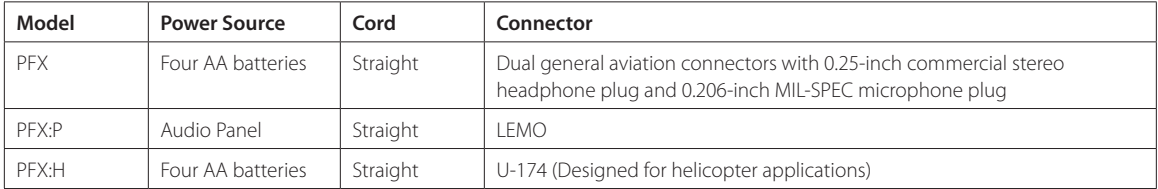

#### **5-Year Limited Warranty for New Aviation Headsets Sold by Lightspeed Aviation, Inc.**

Lightspeed Aviation, Inc. ("LSA") warrants that the new aviation headset sold by LSA ("New Headset") is free from all material defects in workmanship and materials. For the New Headset, all warranties provided by LSA and all implied warranties imposed by law are limited to a 5-year period, beginning on the purchase date shown on the New Headset's sales receipt ("Warranty Period"). This 5-year Limited Warranty ("Limited Warranty") is provided solely for the benefit of the initial purchaser of the New Headset ("Purchaser"), and it excludes all 3rd parties, including distributors, dealers, retailers, subsequent owners, and other users of the New Headset. This Limited Warranty is not assignable and remains in full force and effect during the Warranty Period, but only if the New Headset: (a) has been properly maintained; (b) has not been abused or misused; and (c) has not been repaired, altered, or modified without LSA's approval. This Limited Warranty specifically excludes all taxes, shipping costs, and problems relating to any: (1) repair, alteration, or modification not approved by LSA; (2) abuse or failure to properly maintain the New Headset; (3) faulty workmanship by any person, except LSA or its approved agent; (4) operation of the New Headset, except as specified in its operating manual; (5) ordinary wear and tear; or (6) finish and appearance item. For each claim made under this Limited Warranty ("Claim"), Purchaser must, within 10 days of discovering a New Headset problem indicating a breach of this Limited Warranty, deliver to LSA a written notice that explains in detail the New Headset's specific defect, that shows proof of Purchaser's purchase of the New Headset before the end of the Warranty Period, and that shows proof that this Limited Warranty applies to the New Headset. LSA or its agent may investigate any Claim. For each Claim, LSA may, in its sole discretion, choose any of the following exclusive remedies: (I) repair or replace the New Headset or any part thereof, without charge to Purchaser, but first Purchaser must return the New Headset to LSA's authorized repair facility, pre-paying all shipping charges, and Purchaser must accept the same as repaired or replaced at the facility's location (i.e., FOB the facility) within 10 days of the date of LSA's completion notice sent to Purchaser, or else LSA will deem the New Headset abandoned, in which case LSA

may keep, sell, or otherwise discard it; or (II) refund the New Headset's purchase price to Purchaser. Without paying any amount to Purchaser, LSA may keep, sell, or otherwise discard all replaced New Headsets and parts thereof and all New Headsets where LSA has refunded the purchase price to Purchaser. In repairing or replacing any New Headset, LSA may, in its sole discretion, use new, used, or reconditioned parts or provide a refurbished used headset as a replacement. In connection therewith, LSA warrants that all new, used, or reconditioned parts or refurbished used headsets will be free from all material defects in workmanship and materials during the Warranty Period and for a period of up to 90 days thereafter, but only to the extent that such event occurs during the final 90 days of the Warranty Period. LSA may, in its sole discretion, (i) establish separate, additional, non-warranty repair and replacement programs for any new or used headset ("Non- Warranty Service Programs"), (ii) the Non-Warranty Service Programs may cover any time period, before or after any Warranty Period has expired, and (iii) charge any amount and impose any term with respect to any Non-Warranty Service Program. For Non-Warranty Service Programs, LSA warrants that all new, used, reconditioned, or refurbished parts and headsets used to repair or replace any headset will be free from all material defects in workmanship and materials, but only for a limited period of 90 days thereafter. Purchaser acknowledges that used or reconditioned parts may be used to repair any new or used headset, and that a refurbished used headset may be provided as a replacement for any new or used headset. LSA may hire a 3rd party to repair or replace any new or used headset. "Including" means "including, but not limited to. " THE TERMS IN THIS DOCUMENT ARE THE ONLY TERMS THAT GOVERN LSA'S WARRANTY OBLIGATIONS FOR ANY NEW OR USED HEADSET OR PART THEREOF. NO ORAL OR OTHER WRITTEN TERM APPLIES. THIS DOCUMENT PROVIDES THE EXCLUSIVE REMEDY FOR ALL CLAIMS AGAINST LSA WITH RESPECT TO ANY NEW OR USED HEADSET OR PART THEREOF. NOTWITHSTANDING ANY PROVISION TO THE CONTRARY IN THIS LIMITED WARRANTY, LSA RESERVES THE RIGHT TO MODIFY, AT ANY TIME AND FROM TIME TO TIME IN ITS SOLE DISCRETION, ANY AND ALL TERMS IN THIS LIMITED WARRANTY. EACH SUCH MODIFICATION IS DEEMED EFFECTIVE UPON PUBLICATION ON LSA'S WEBSITE OR OTHERWISE.

TO THE EXTENT ALLOWED BY LAW: LSA DISCLAIMS AND PROVIDES THIS LIMITED WARRANTY IN LIEU OF ALL OTHER EXPRESS OR IMPLIED WARRANTIES, INCLUDING ANY WARRANTY OF MERCHANTABILITY OR FITNESS FOR A PARTICULAR PURPOSE. LSA IS NOT LIABLE FOR CONSEQUENTIAL, INCIDENTAL, PUNITIVE, INDIRECT, SPECIAL, LOST PROFITS, OR SIMILAR DAMAGES CLAIMED UNDER ANY STATUTE OR LEGAL OR EQUITABLE THEORY. LSA'S TOTAL LIABILITY FOR ALL CONTRACT, TORT (INCLUDING NEGLIGENCE), STATUTORY, OR OTHER CLAIMS ARISING FROM OR RELATING TO THIS LIMITED WARRANTY OR ANY HEADSET OR PART THEREOF IS LIMITED TO \$1,000. SOME STATES DO NOT ALLOW THE LIMITATION OF CONSEQUENTIAL DAMAGES, SO THE ABOVE LIMITATIONS MIGHT NOT APPLY TO PURCHASER. THIS LIMITED WARRANTY GIVES PURCHASER SPECIFIC LEGAL RIGHTS, AND PURCHASER MIGHT HAVE OTHER RIGHTS THAT VARY FROM STATE TO STATE.

FOR PURCHASERS IN CALIFORNIA: PURCHASER HAS THE RIGHT TO HAVE THE NEW HEADSET SERVICED AND REPAIRED DURING THE WARRANTY PERIOD. THE WARRANTY PERIOD WILL BE EXTENDED FOR THE NUMBER OF WHOLE DAYS THAT THE NEW HEADSET HAS BEEN OUT OF PURCHASER'S HANDS FOR WARRANTY REPAIRS. IF A DEFECT EXISTS DURING THE WARRANTY PERIOD, THIS LIMITED WARRANTY WILL NOT EXPIRE UNTIL THE DEFECT HAS BEEN FIXED. IF ANY WARRANTY REPAIR HAS BEEN DELAYED BECAUSE OF CIRCUMSTANCES BEYOND PURCHASER'S CONTROL, OR IF ANY WARRANTY REPAIR DID NOT REMEDY A DEFECT AND PURCHASER NOTIFIES LSA OF SUCH FAILURE WITHIN 10 DAYS AFTER THE REPAIR, THE WARRANTY PERIOD WILL BE EXTENDED FOR A PERIOD EQUAL TO THE DURATION OF THE DELAY. IF, AFTER A REASONABLE NUMBER OF ATTEMPTS, THE DEFECT REMAINS UNFIXED, PURCHASER MAY RETURN THE NEW HEADSET FOR REPLACEMENT OR REFUND, SUBJECT TO A REASONABLE DEDUCTION FOR PURCHASER'S USE OF THE NEW HEADSET. ANY EXTENSION OF THE WARRANTY PERIOD DOES NOT AFFECT ANY PROTECTION OR REMEDY AVAILABLE TO PURCHASER UNDER APPLICABLE LAW.

#### **Product Registration**

To optimize your customer experience, please register using the FlightLink app or at LightspeedAviation.com.

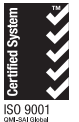

Cert: 0046503 Lightspeed Aviation, Inc.'s Management System is Registered to ISO 9001:2008

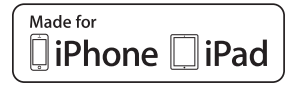

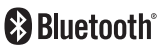

©2017 Lightspeed Aviation, Inc. All rights reserved. Lightspeed and Streaming Quiet are registered trademarks of Lightspeed Aviation, Inc. PFX, Auto Shutoff, ComPriority, and Front Row Center are trademarks of Lightspeed Aviation, Inc. Bluetooth is a registered trademark of the Bluetooth SIG. iPhone® and iPad® are trademarks of Apple, Inc., registered in the U.S. and other countries. "Made for iPhone" and "Made for iPad" mean that an electronic accessory has been designed to connect specifically to iPhone or iPad, respectively, and has been certified by the developer to meet Apple performance standards. Apple is not responsible for the operation of this device or its compliance with safety and regulatory standards. Please note that the use of this accessory with iPhone or iPad may affect wireless performance. Specifications subject to change without notice. 2/17

Part Number 704-00007-000.A5

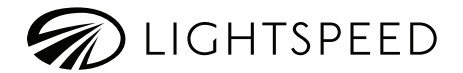

Lightspeed Aviation 6135 Jean Road Lake Oswego, Oregon 97035 sales@LightspeedAviation.com service@LightspeedAviation.com

800.332.2421 Toll Free 503.968.3113 Tel 503.968.7664 Fax

**LightspeedAviation.com**